# **ART Gallery Report 122 ART License Management Report System Administration Report**

## **EXECUTIVE SUMMARY:**

This ART Report is provided as a license management tool. The report breaks down the implementation's ART licenses by a number of dimensions:

- Type (Viewer or Ad hoc)
- Allocation Status (allocated to a provider or available to be allocated)
- Provider (for allocated licenses- the provider to whom allocated)
- Assignment Status (assigned to a user or available to be assigned)

The report includes breakdowns in these combinations:

- Total system licenses counts by Type/Allocation Status.
- Total allocated license counts by Type/Provider/ Assignment status.

The report also includes a detailed listing by Provider/Type which includes:

- User (for assigned licenses- the name of the user to whom assigned)
- Number (the individual license number)
- Date of assignment (the date on which a licenser was assigned to a user)

## **AUDIENCE:**

System Administrators and Agency Administrators

## **FREQUENCY:**

As needed.

## **PURPOSE:**

License management

## **INSTRUCTIONS :**

The easiest way to start using this report is to navigate to the automapper. This is a folder that has the reports automatically mapped to your site, so that you don't have to map them yourself. You can navigate to the automapper as shown in Diagram 2.1 below:

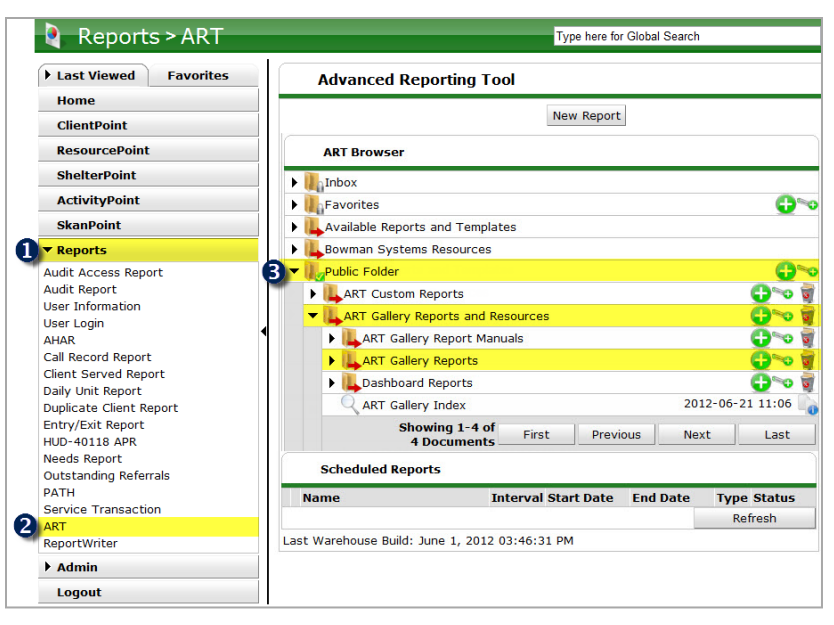

**Diagram 2.1**

Requests for additional information concerning the report function/design should be directed to Bowman Systems' Customer Support Specialist (CSS) staff.

**How to run:** Upon opening the report, the User should single-click the "Refresh Data" button to generate the report.

**How to read**: The report contains three tabs which are described below:

**Tab A: Summary –** This tab of the report has two sections. The section labeled "System Wide Summary" shows a breakdown of the total system-wide licenses by Type (Viewer/Ad hoc) /Allocation Status (that is those that have been allocated to a provider and those which have ne yet been allocated). The section labeled "Provider Summary" shows the total number of licenses allocated to each provider along with their assignment status (that is those which have been assigned to a user and those which have not yet been assigned). See diagram 1 below.

### **ART License Management Report** Summary Report Current as of: 2/16/09

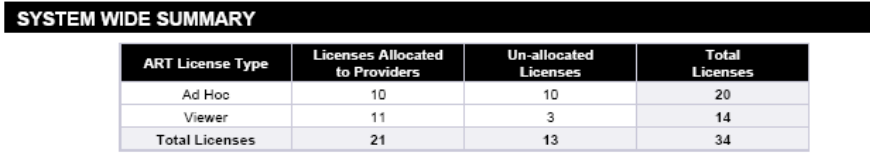

#### **PROVIDER SUMMARY**

Ad Hoc

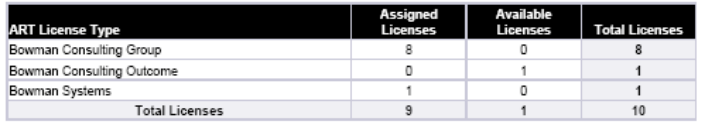

#### Viewer

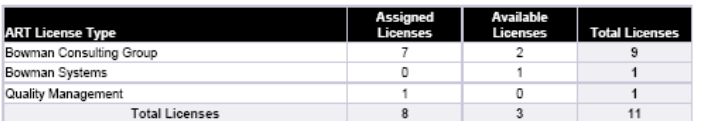

**Diagram 1**

**Tab B: License Detail** – This tab of the report shows licenses by provider and is sectioned on provider. Each section shows a summary of licenses and is followed by a detailed listing which includes the license number, user name, and date of assignment. See Diagram 2.

**ART License Management Report** 

|                     | <b>Bowman Consulting Group</b>               |                          |                           |                                 |                                    |
|---------------------|----------------------------------------------|--------------------------|---------------------------|---------------------------------|------------------------------------|
|                     | <b>ART License Type</b>                      | <b>Assigned Licenses</b> | <b>Available Licenses</b> | <b>Total Licenses</b>           |                                    |
|                     | Ad Hoc                                       | 8                        | 0                         | 8                               |                                    |
|                     | Viewer                                       | 7                        | 2                         | 9                               |                                    |
|                     | <b>Total Licenses</b>                        | 15                       | $\overline{2}$            | 17                              |                                    |
| <b>License Type</b> | User Name                                    |                          |                           | <b>Date License</b><br>Assigned | <b>License ID</b><br><b>Number</b> |
| Ad Hoc              | 2804 Case Manager Test Amanda Audleman(1833) |                          |                           | 8/28/07                         | 38                                 |
| Ad Hoc              | Amanda Audleman(1831)                        |                          |                           | 7/23/07                         | 33                                 |
| Ad Hoc              | Darrell Holloway(1854)                       |                          |                           | 12/30/08                        | 48                                 |
| Ad Hoc              | Herm Degroot(1844)                           |                          |                           | 7/25/08                         | 47                                 |
| Ad Hoc              | Joanna Storm(1687)                           |                          |                           | 8/3/07                          | 35                                 |
| Ad Hoc              | Kristy Hudson(1841)                          |                          |                           | 2/19/08                         | 34                                 |
| Ad Hoc              | Levin Corbin(1840)                           |                          |                           | 1/21/08                         | 37                                 |
| Ad Hoc              | Loren Hoffmann(1832)                         |                          |                           | 7/31/07                         | 36                                 |
| <b>Total Ad Hoc</b> |                                              |                          | 8                         |                                 |                                    |
| Viewer              | Abby Burgess(1843)                           |                          |                           | 6/4/08                          | 42                                 |
| Viewer              | Brittany Tosye(1397)                         |                          |                           | 8/28/07                         | 40                                 |
| Viewer              | Case Manager Two(1835)                       |                          |                           | 11/12/07                        | 43                                 |
| Viewer              | Einstein(1834)                               |                          |                           | 8/28/07                         | 39                                 |
| Viewer              | QA-Jim(1851)                                 |                          |                           | 10/22/08                        | 56                                 |
| Viewer              | QA-peter(1852)                               |                          |                           | 10/22/08                        | 55                                 |
| Viewer              | Test User(1842)                              |                          |                           | 5/23/08                         | 41                                 |
| <b>Total Viewer</b> |                                              |                          | 7                         |                                 |                                    |

**Diagram 2**

**Tab C: Additional Information** – This tab of the Report is an appendix which shows total license count and user count by provider. See diagram 3.

## **ART License Management Report Additional Information**

Report Current as of: 2/16/09

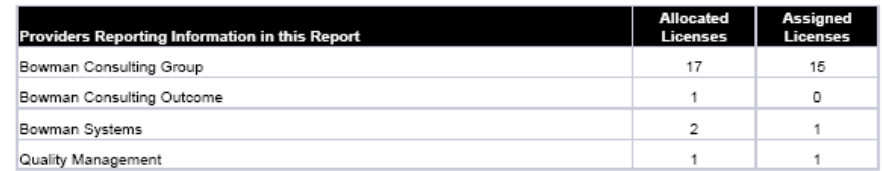

**Diagram 3**

## **TECHNICAL NOTES:**

It should be noted that the total license count contained in the first chart (the section labeled "System Wide Summary") will normally be greater than the license counts in the remainder of the report since this section includes the un-allocated licenses, whereas the remainder of the report deals only with the licenses which have been allocated to a provider.

*Note: If we have removed an ART license at your request and/or transferred that license to a different user or provider, this change isn't recorded in ServicePoint and therefore doesn't transfer to ART and will not appear in this report.* 

## **REPORT MODIFICATION**

Users with ad-hoc ART licenses may wish to modify/customize this report to better suit their needs and purposes. When modifying an Art Gallery report such as this one, the user will need to make a copy of the original report into a different folder. This copy can be created either by using the "save as" feature or by clicking on the "organize" icon in folder view.

## **MODIFICATION OPTONS**

Administrators with Ad hoc licenses may wish to add query filters or report filters which limit the scope of the data to a specific provider or group of provider for whose licenses they are responsible for managing.

# **MAPPING GUIDE**

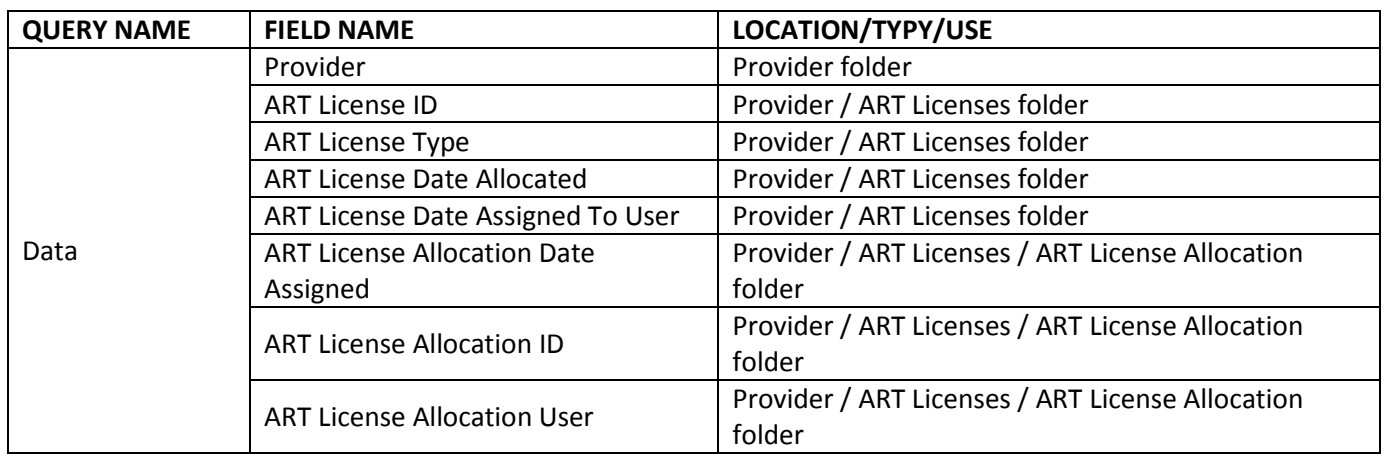

UNIVERSE: art3\_template\_admin\_u

## **REVISION HISTORY**

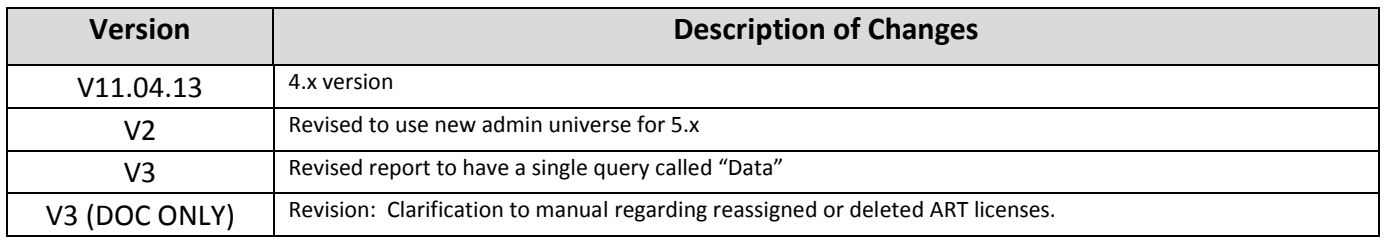